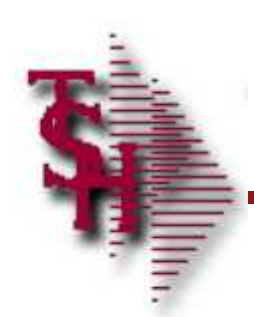

## Customer Reporting System

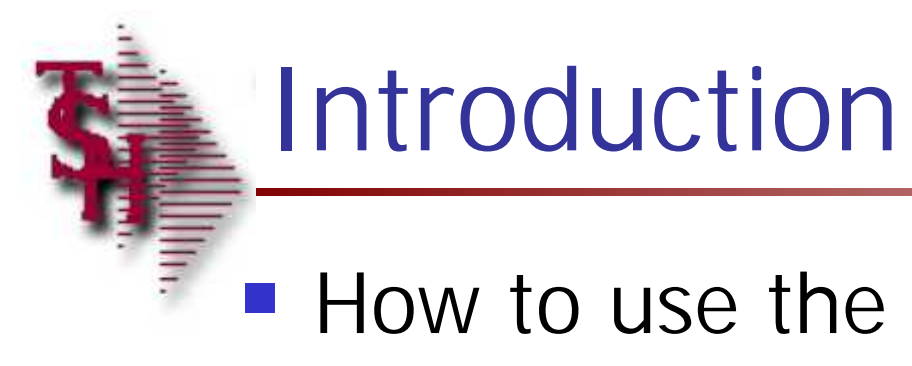

## **How to use the Customer Reporting** System

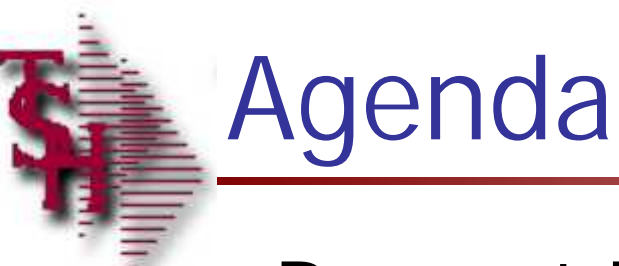

- **Request Entry**
- **Open Requests** 
	- **Viewing**
	- **Updating**
- **Inquiry**
- Completed Requests
- **Logging Out**

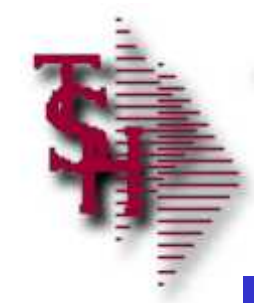

# Vocabulary Page 1

- **Glossary of terms**
- **Severity**
- **Request Status**

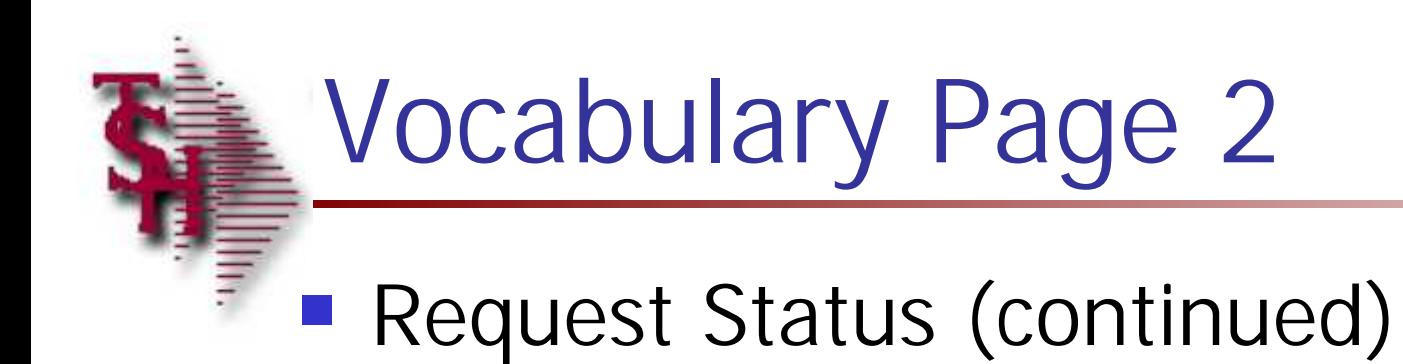

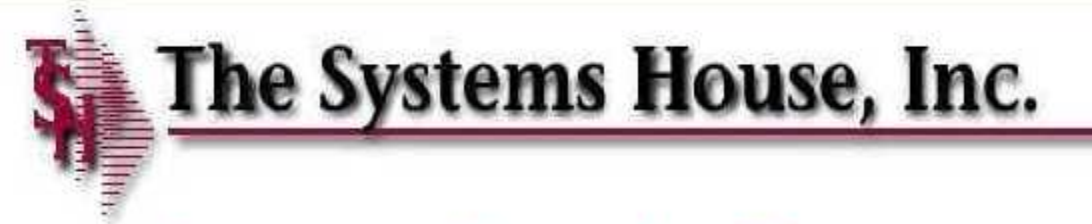

## **Customer Reporting System**

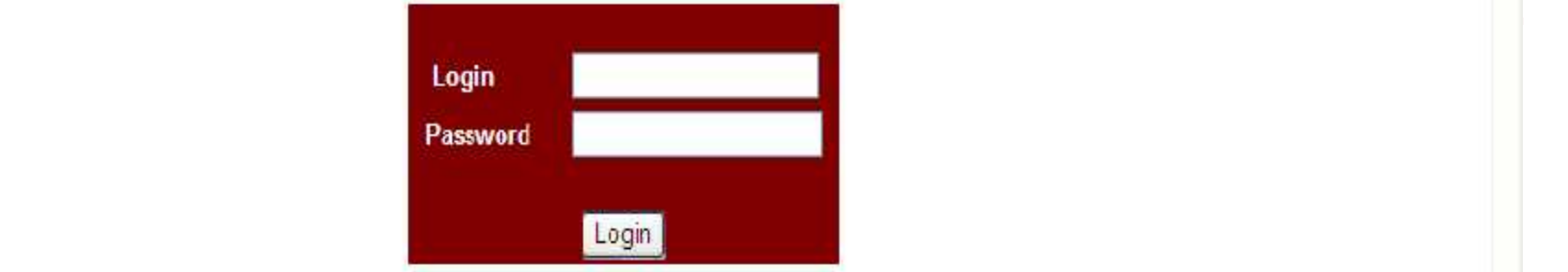

You must login to be able to access our Customer Reporting System.<br>If you do not have a login then please contact custserv@tshinc.com

Forgot your password? Email us custserv@tshirc.com

Phone (973) 777-8050 Fax (973) 777-3063

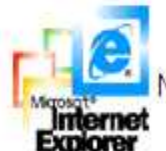

NOTE: This Site works best with Microsoft Internet Explorer 5.0 or greater.

To download the latest version of IE5, please go to Microsoft.com

Copyright @ 2002 The Systems House, Inc. www.tshinc.com Problems? Click here to email the Webmaster.

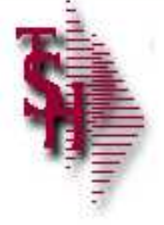

### **Customer Reporting System**

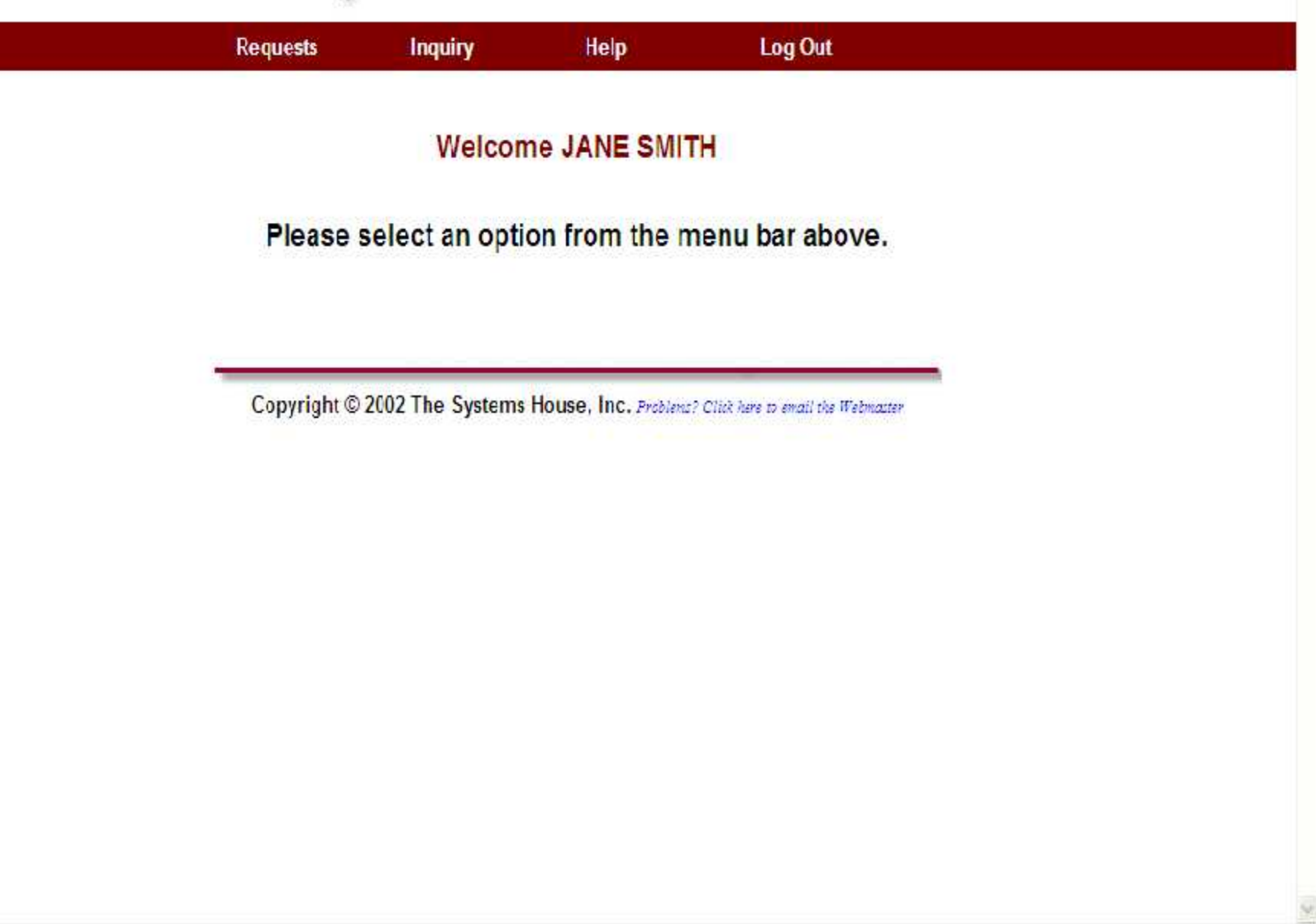

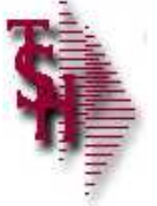

### **Customer Reporting System - Entry**

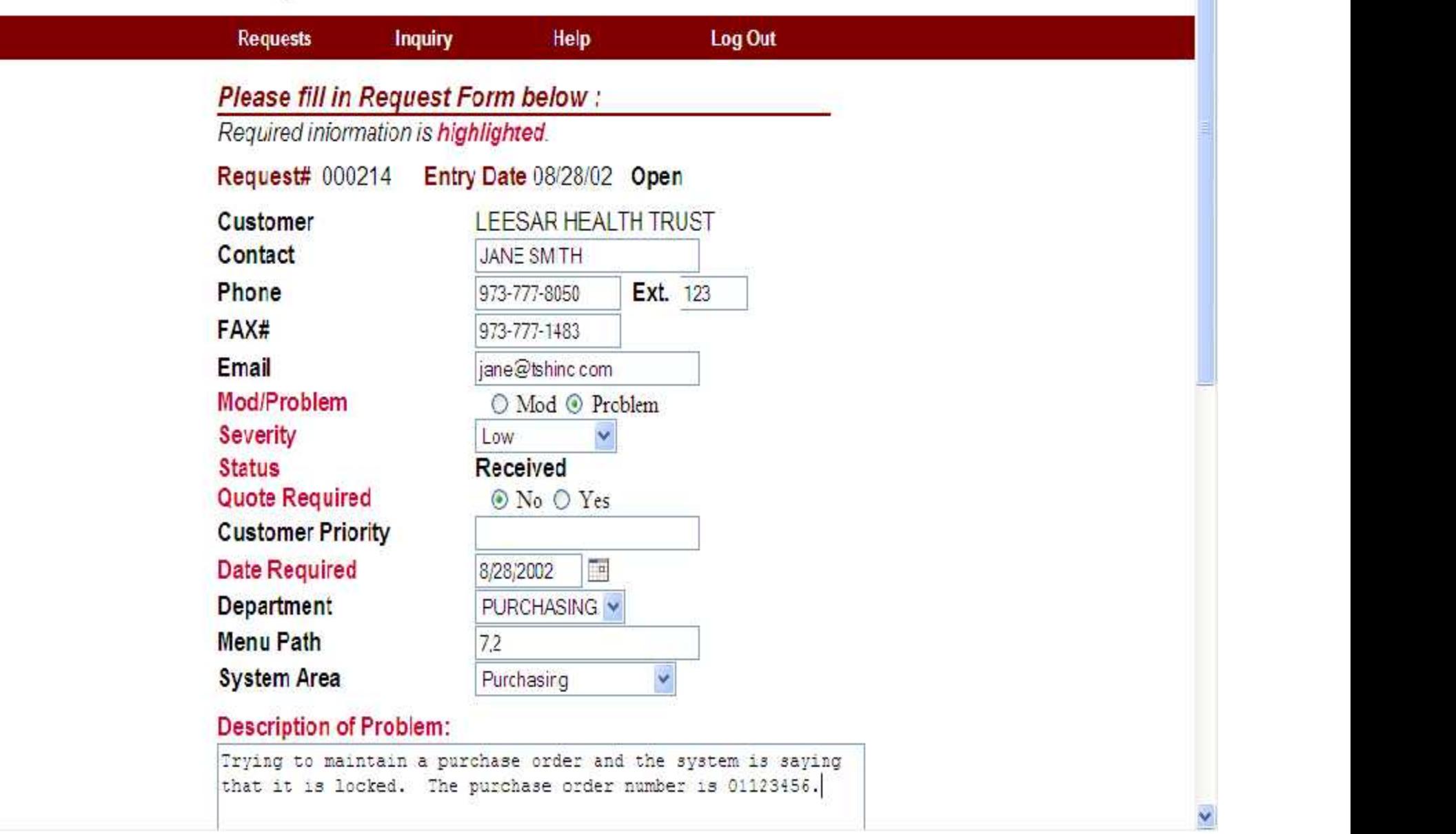

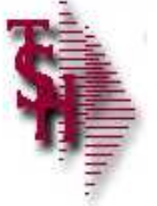

### **Customer Reporting System - Entry**

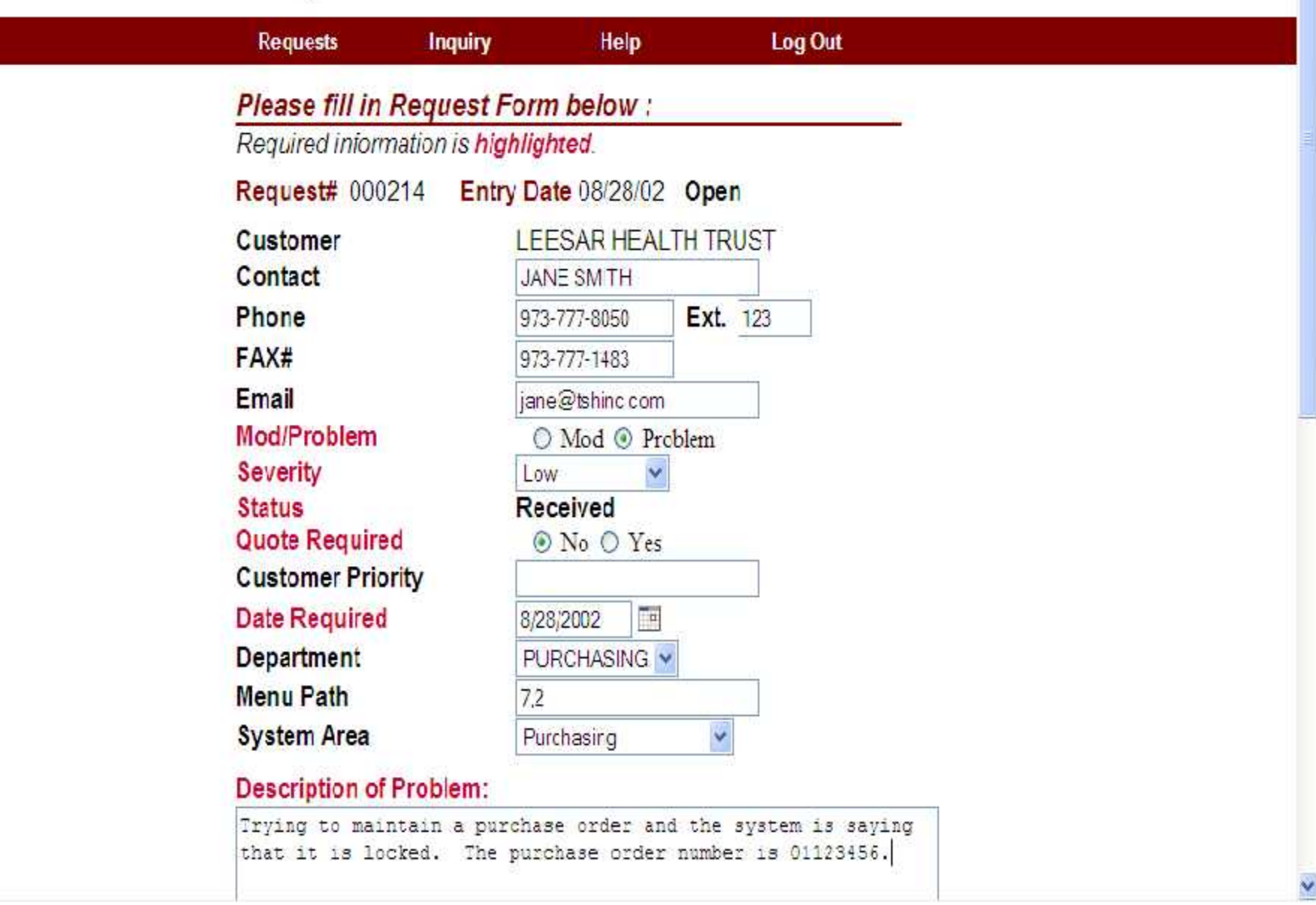

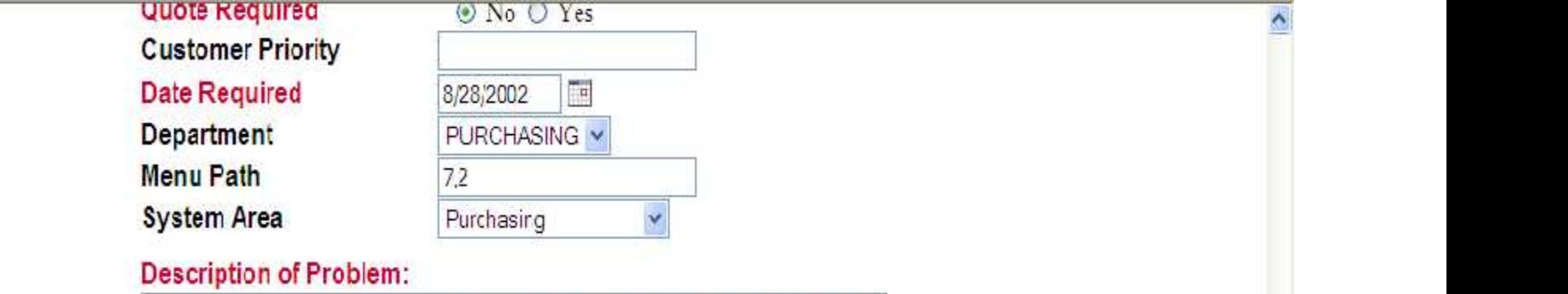

Entering a new request

Trying to maintain a purchase order and the system is saying that it is locked. The purchase order number is 01123456.

#### **Special Instructions:**

#### Comments:

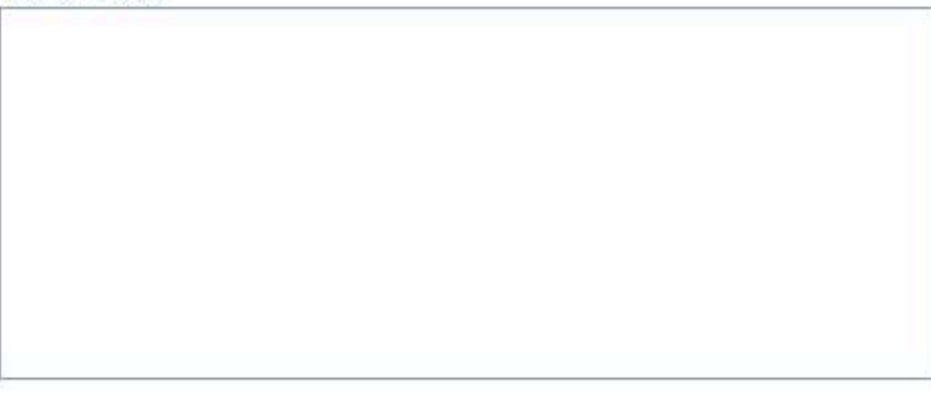

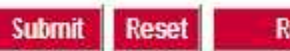

**Return to Open Requests** 

 $\checkmark$ 

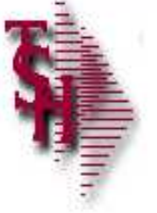

## **Customer Reporting System - Update**

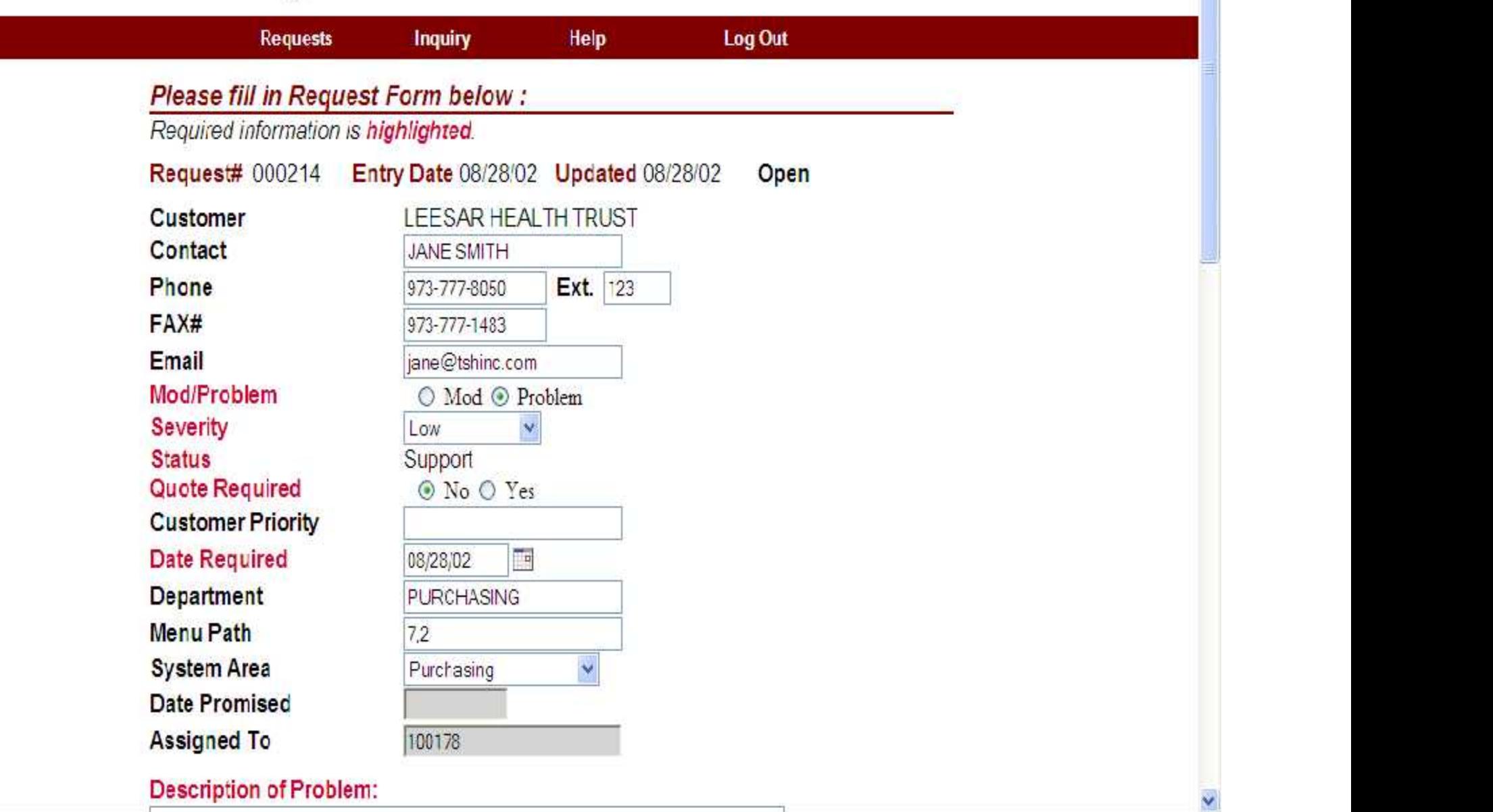

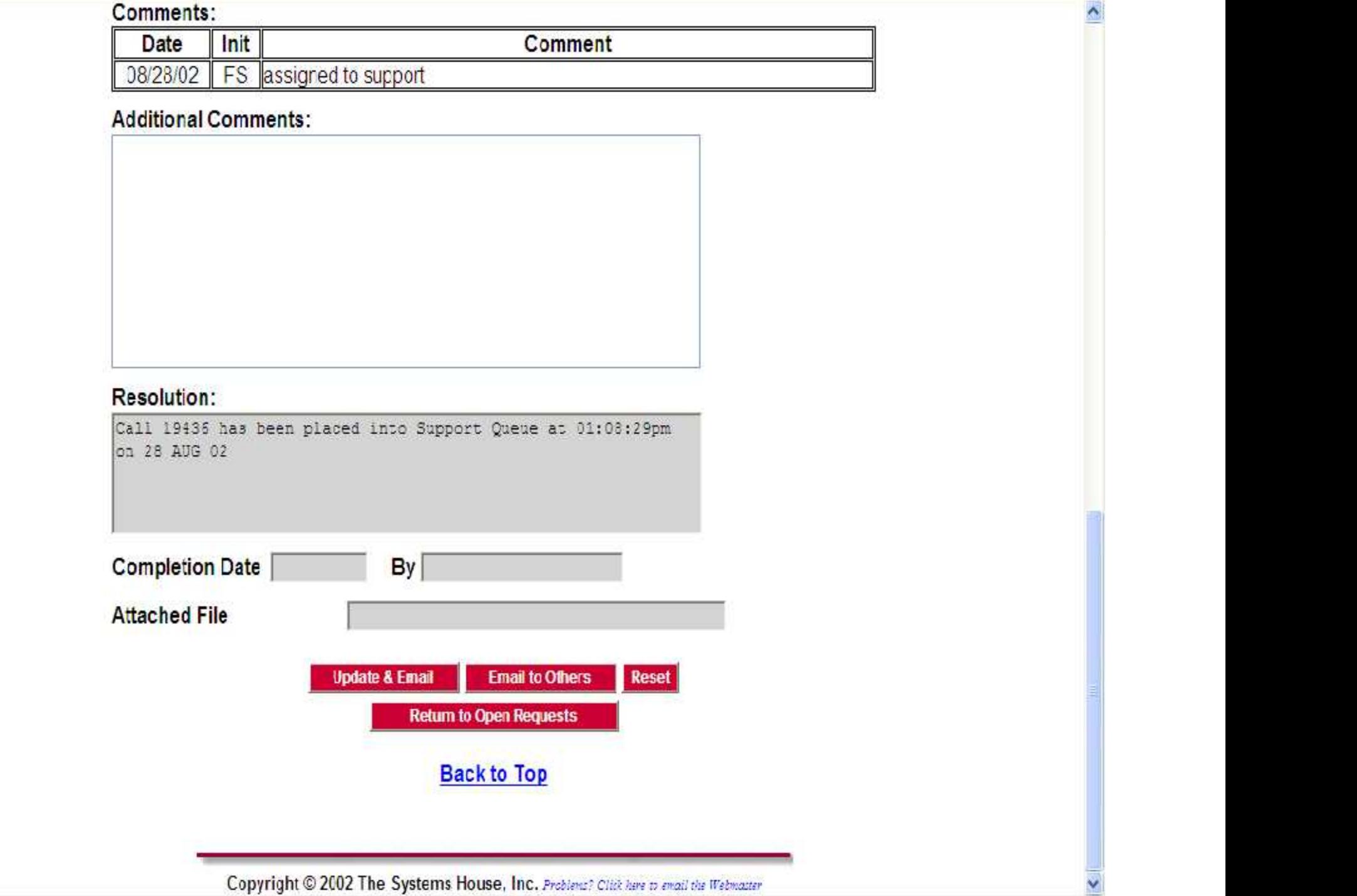

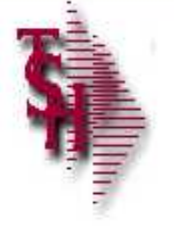

## **Customer Reporting System - Inquiry**

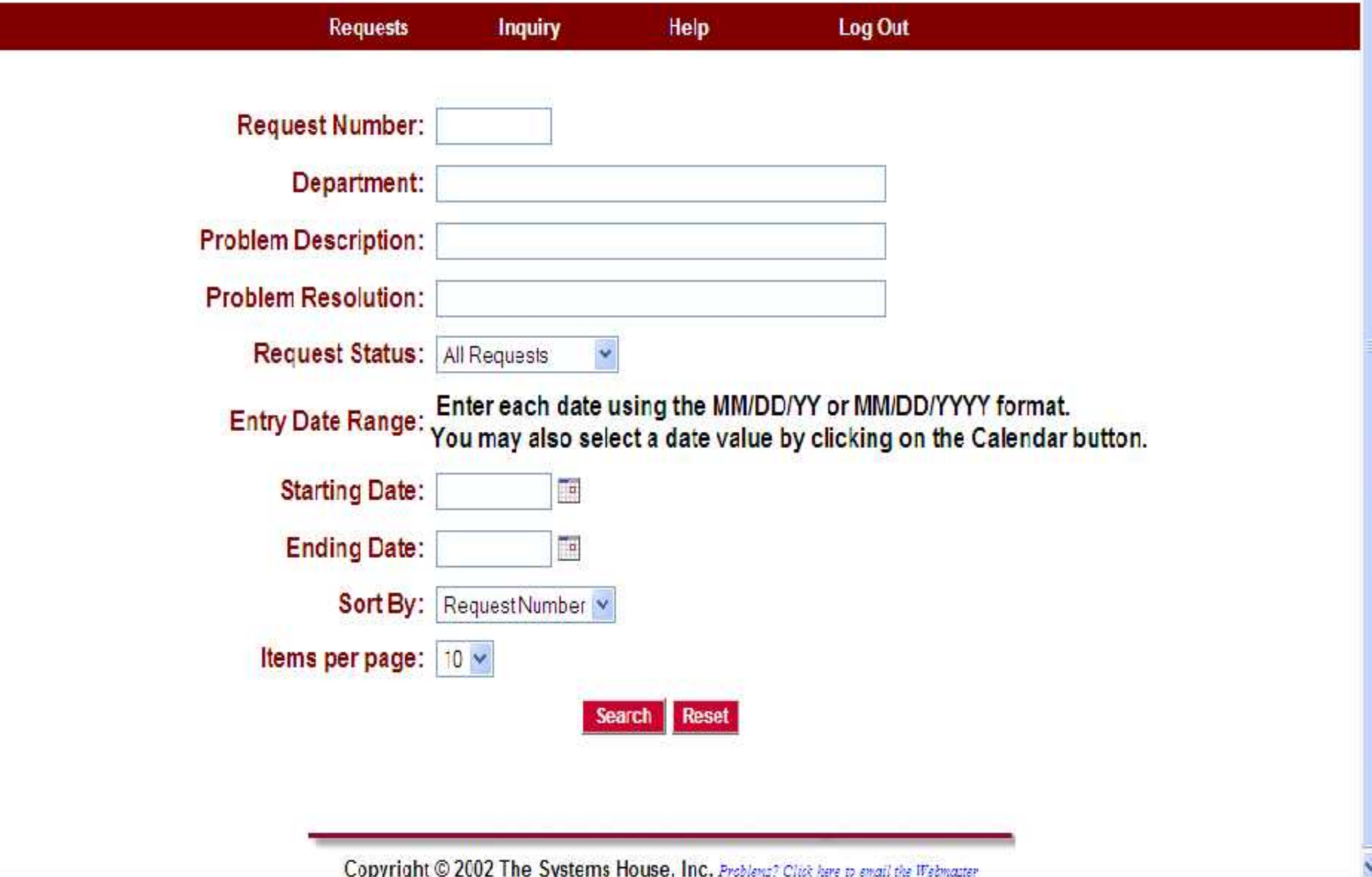

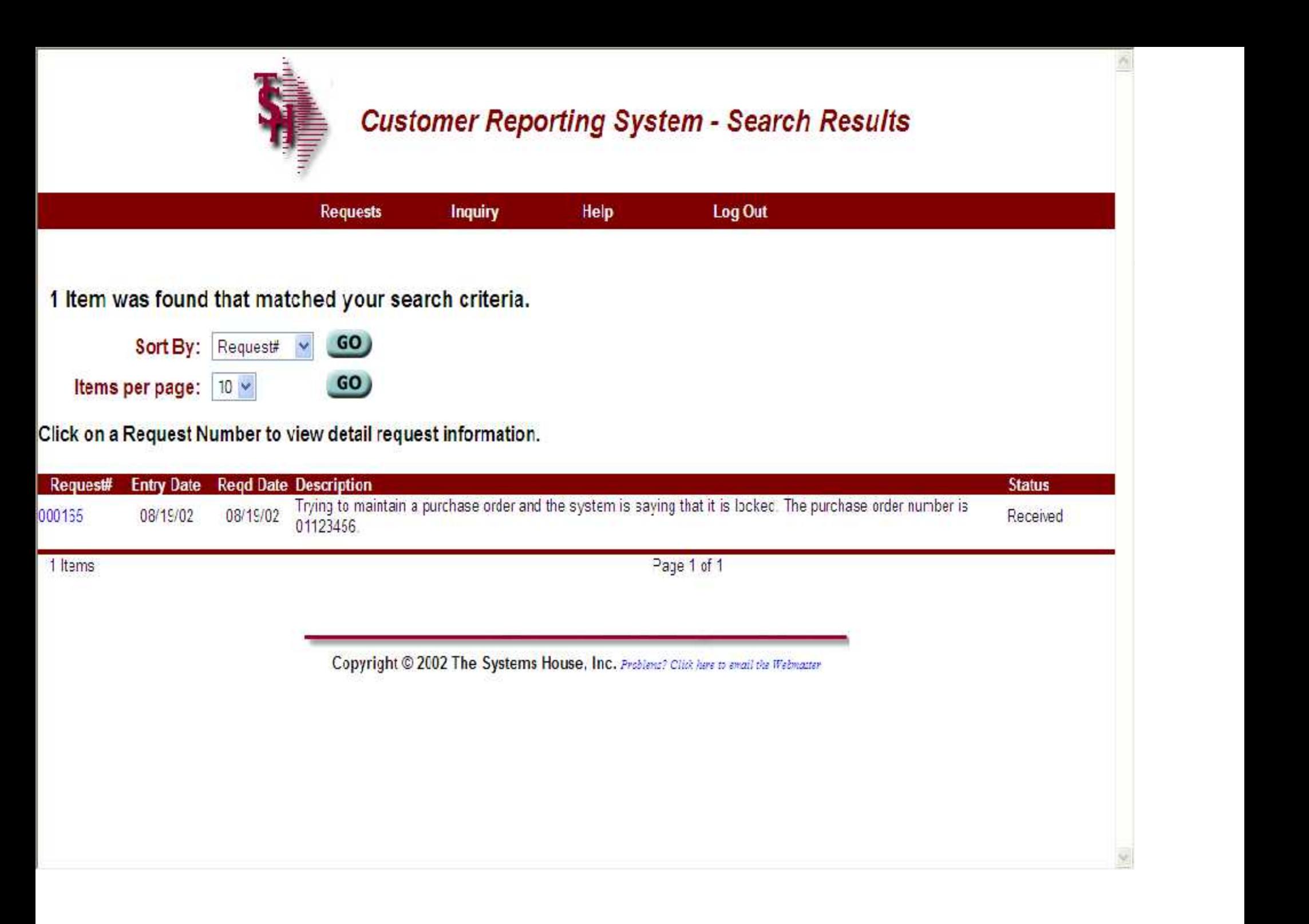

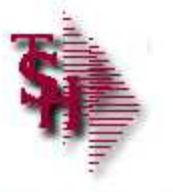

### **Customer Reporting System - Update**

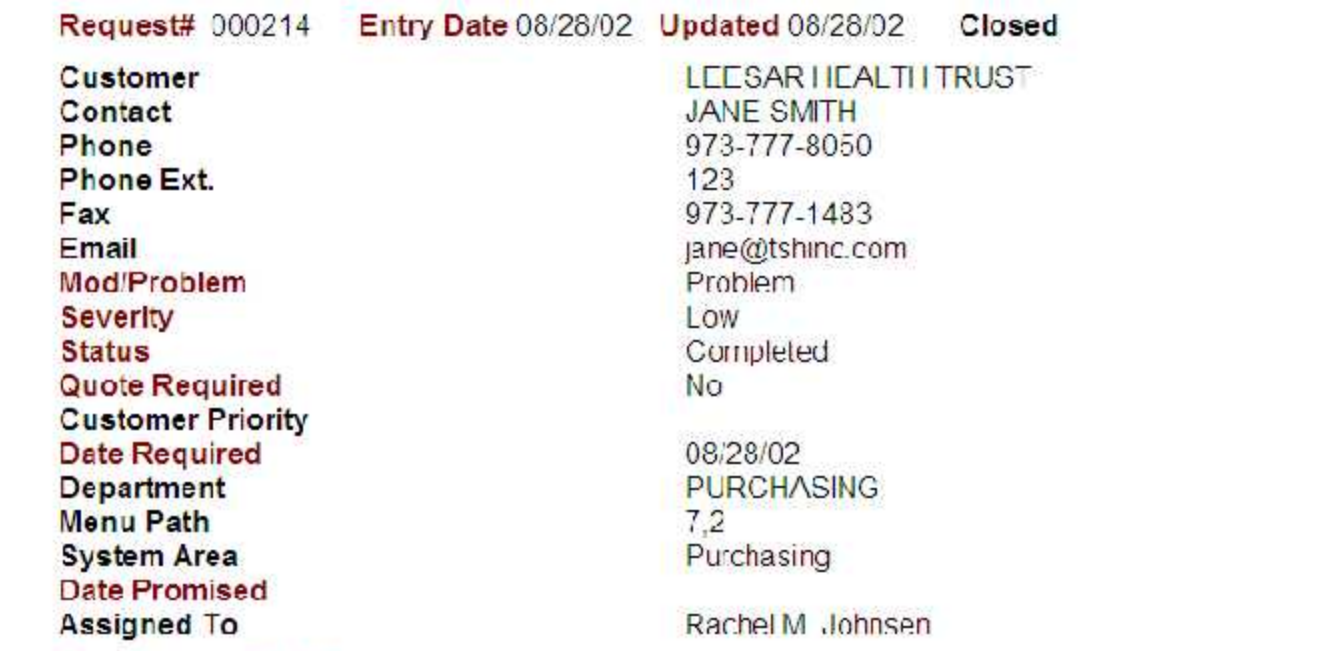

#### **Description of Problem:**

Trying to maintain a purchase order and the system is saying that it is locked. The purchase order number is 01123456.

#### **Special Instructions:**

#### Comments:

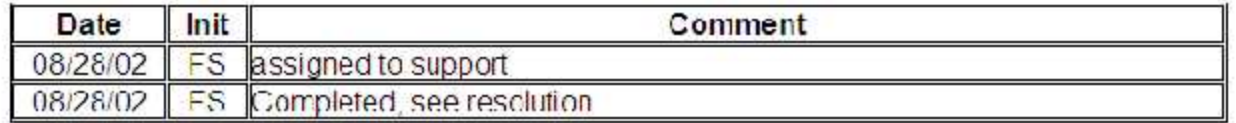

#### **Resolution:**

Call 19436 has been placed into Support Quelle at 01:08:29pm on 28 AUG 021 unlocked the burchase order.

Completion Date 03/28/02 By rmj **Attached File** 

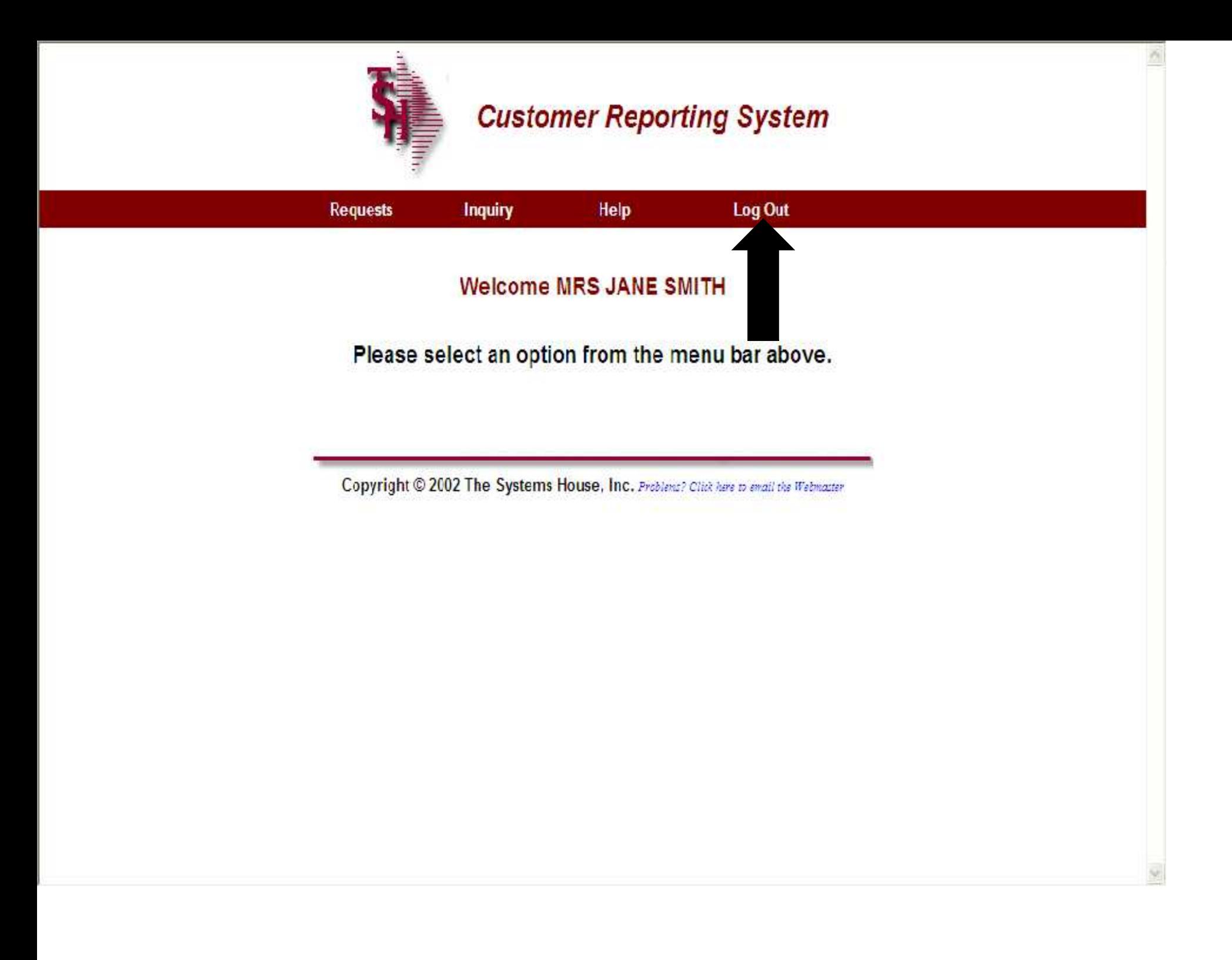

## Where to Get More Information

- **For a new login, forgotten password, or** additional help, please email custserv@tshinc.com.
- To contact support call 973-777-8050 or fax 973-777-3063.
- To access the The System's House website the address is: www.tshinc.com.